## **Primjena računalnog meteorološkog modela u modeliranju okoliša**

**Ruskaj, Marko**

#### **Undergraduate thesis / Završni rad**

**2022**

*Degree Grantor / Ustanova koja je dodijelila akademski / stručni stupanj:* **University of Rijeka, Faculty of Engineering / Sveučilište u Rijeci, Tehnički fakultet**

*Permanent link / Trajna poveznica:* <https://urn.nsk.hr/urn:nbn:hr:190:922150>

*Rights / Prava:* [Attribution 4.0 International](http://creativecommons.org/licenses/by/4.0/) / [Imenovanje 4.0 međunarodna](http://creativecommons.org/licenses/by/4.0/)

*Download date / Datum preuzimanja:* **2025-02-03**

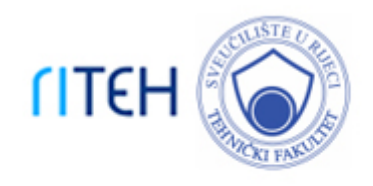

*Repository / Repozitorij:*

[Repository of the University of Rijeka, Faculty of](https://repository.riteh.uniri.hr) **[Engineering](https://repository.riteh.uniri.hr)** 

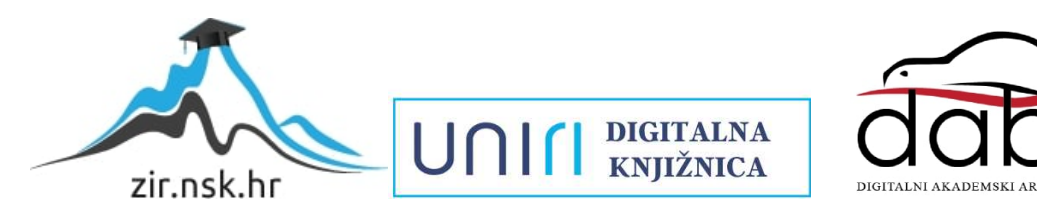

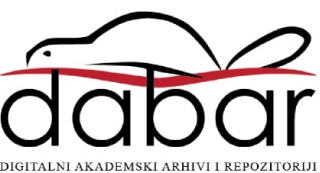

# SVEUČILIŠTE U RIJECI **TEHNIČKI FAKULTET**

Preddiplomski sveučilišni studij strojarstva

Završni rad

## **PRIMJENA RAČUNALNOG METEOROLOŠKOG MODELA U MODELIRANJU OKOLIŠA**

Rijeka, srpanj 2022. Marko Ruskaj

0069087179

# SVEUČILIŠTE U RIJECI **TEHNIČKI FAKULTET**

Preddiplomski sveučilišni studij strojarstva

Završni rad

## **PRIMJENA RAČUNALNOG METEOROLOŠKOG MODELA U MODELIRANJU OKOLIŠA**

Mentor: Prof. dr. sc. Lado Kranjčević

Rijeka, srpanj 2022. Marko Ruskaj

0069087179

#### SVEUČILIŠTE U RIJECI **TEHNIČKI FAKULTET** POVJERENSTVO ZA ZAVRŠNE ISPITE

Rijeka, 16. ožujka 2022.

#### Zavod: Zavod za mehaniku fluida i računarsko inženjerstvo Predmet: Mehanika fluida Grana: 2.15.04 mehanika fluida

## ZADATAK ZA ZAVRŠNI RAD

Pristupnik: Marko Ruskaj (0069087179) Studij: Preddiplomski sveučilišni studij strojarstva

Zadatak: Primjena računalnog meteorološkog modela u modeliranju okoliša / **Computational Meteorological Model Application in Environmenal Modeling** 

Opis zadatka:

Opisati primjenu računalnih meteoroloških modela u dinamici fluida inženjerstva okoliša. Opisati parametre koji proizlaze iz računalnog modela. Statistički obraditi dobivene baze podataka i pokazati način integracije računalnog modela (WRF) u numeričke modele strujanja mora.

Rad mora biti napisan prema Uputama za pisanje diplomskih / završnih radova koje su objavljene na mrežnim stranicama studija.

Richt

Zadatak uručen pristupniku: 21. ožujka 2022.

Mentor:

Prof. dr. sc. Lado Kranjčević

Predsjednik povjerenstva za završni *i*spit:

Prof. dr. sc. Kristian Lenić

### **IZJAVA**

Izjavljujem da sam sukladno članku 8. pravilnika o završnom radu, završnom ispitu i završetku studija preddiplomskog sveučilišnog studija Tehničkog fakulteta u Rijeci, samostalno izradio završni rad pod naslovom "PRIMJENA RAČUNALNOG METEOROLOŠKOG **MODELA** MODELIRANJU OKOLIŠA" U pod vodstvom prof. dr. sc. Lade Kranjčevića.

Zadatak je zadan 21. ožujka 2022.

Marko Ruskaj  $(0069087179)$ Purly:

### ZAHVALA

Zahvaljujem se mentoru prof. dr. sc. Ladi Kranjčeviću na mentorstvu i vodstvu za uspješnu izradu ovog završnog rada.

Također bih se želio zahvaliti asistentici Marti Alvir na ukazanoj pomoći, raspravama i korisnim savjetima kada god su mi oni bili potrebni.

Zahvaljujem se svojoj obitelji na motivaciji i potpori kroz cjelokupno školovanje.

Na kraju bih se posebno želio zahvaliti svojoj baki koja mi je bila podrška do zadnjeg dana, ali nažalost nije dočekala završetak ovog rada. Ovaj rad posvećujem njoj.

## SADRŽAJ

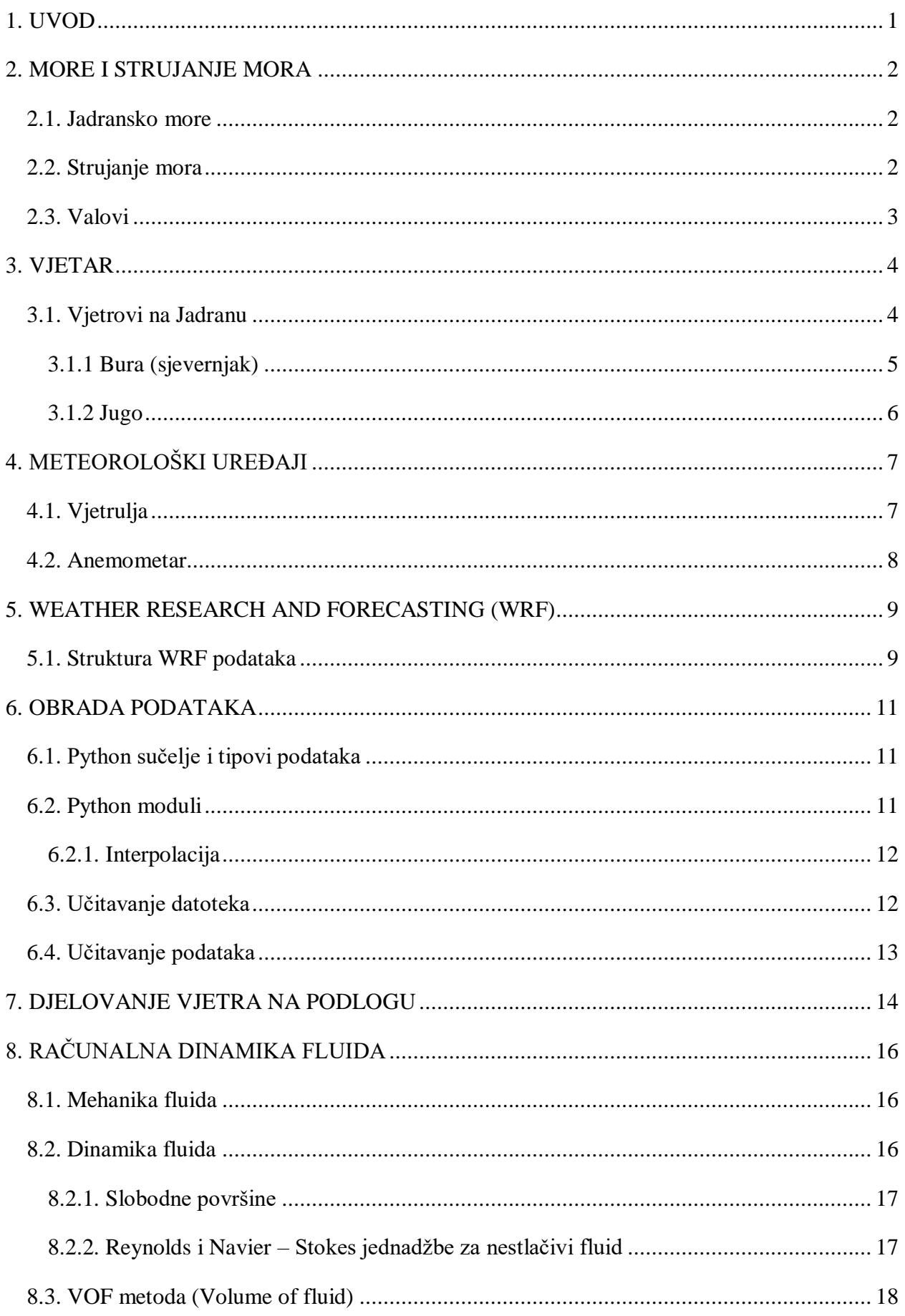

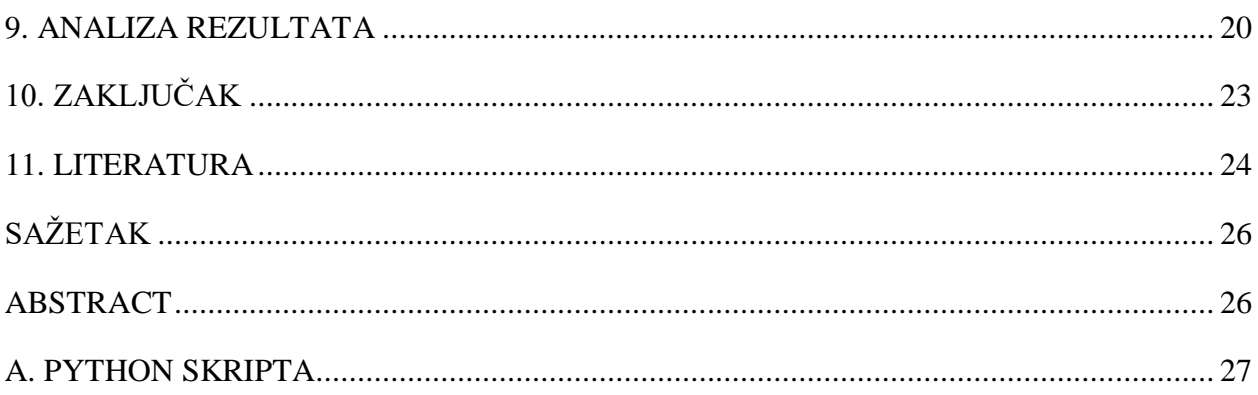

#### <span id="page-8-0"></span>**1. UVOD**

Vrijeme je trenutno stanje atmosfere i ono se stalno mijenja. Ne postoji niti jedan dan, niti jedan sat da je isti. Mijenja se temperatura, vlaga u zraku, smjer vjetra, jačina vjetra… Sve se to događa zbog prirode. Prirodu nitko ne može kontrolirati, njezini postupci se mogu samo predviđati. Nekada davno ljudi nisu imali nikakvu opremu, nisu imali nikakvo obrazovanje, nisu bili niti pismeni, a znali su kada treba preorati polje, posijati žito, požanjati to isto žito i još puno svakodnevnih poslova. Još negdje sredinom 19.st. objavljena je prva vremenska prognoza. Iako je vremenska prognoza u to vrijeme i puno, puno godina poslije bila temeljena na poluiskustvenim metodama, ljudi su se sve više oslanjali na prognozu vremena. Dolaskom nove, moderne tehnologije vremenska prognoza postala je nezaobilazan dio ljudskog života. Cijelo svjetsko gospodarstvo, promet, život "običnih" ljudi se vrti oko vremenske prognoze. Bez točnog predviđanja vremena teško bi se mogao odvijati bilo koji vid današnjeg gospodarstva. Današnjim tehnologijama se može izračunati/predvidjeti kratka i dugoročna vremenska prognoza, ipak je najpouzdanija ona kratkoročna vremenska prognoza.

Cilj ovog završnog rada je opisati primjenu računalnih meteoroloških modela u dinamici fluida inženjerstva okoliša. Također je potrebno opisati parametre koji proizlaze iz računalnog modela. Statistički obraditi dobivene baze podataka i pokazati način integracije računalnog modela (WRF) u numeričke modele strujanja mora. Dakle, promatrati će se gibanje zraka iz (WRF) modela koje utječe na površinski sloj mora. Interpolacijom zadanih podataka dobiti će se određeni parametri jačine vjetra na zadanoj koordinati u nekom zadanom vremenu i danu. Prikazati će se promjena brzine vjetra u ovisnosti o visini. Objasniti će se "VOF" metoda simuliranja strujanja fluida uzimajući u obzir more i zrak koji se nalazi iznad. Cjelokupni rad će se izraditi u programskom jeziku Python te će se pomoću njega prikazati konačne krivulje brzine vjetra i visine.

#### <span id="page-9-0"></span>**2. MORE I STRUJANJE MORA**

#### <span id="page-9-1"></span>**2.1. Jadransko more**

Promatranje ovog rada vršiti će se na području Jadranskog mora. Jadransko more je dio Sredozemnog mora, njegov duboki zaljev. Podijeljeno je u tri dijela ili cjeline s obzirom na dubine i ostale karakteristike: sjeverni, srednji i južni dio. Južni dio je vezan uz Sredozemno more koje ulazi kroz Otrantska vrata i taj dio je najdublji (tamno plava boja na slici). Južni dio završava na Palagruškom pragu i počinje srednji dio. Srednji dio je znatno plići nego južni dio i završava oko Karlobaga gdje počinje sjeverni dio koji je i najplići dio Jadranskog mora. Slika 2.1. prikazuje dubine Jadranskog mora [1].

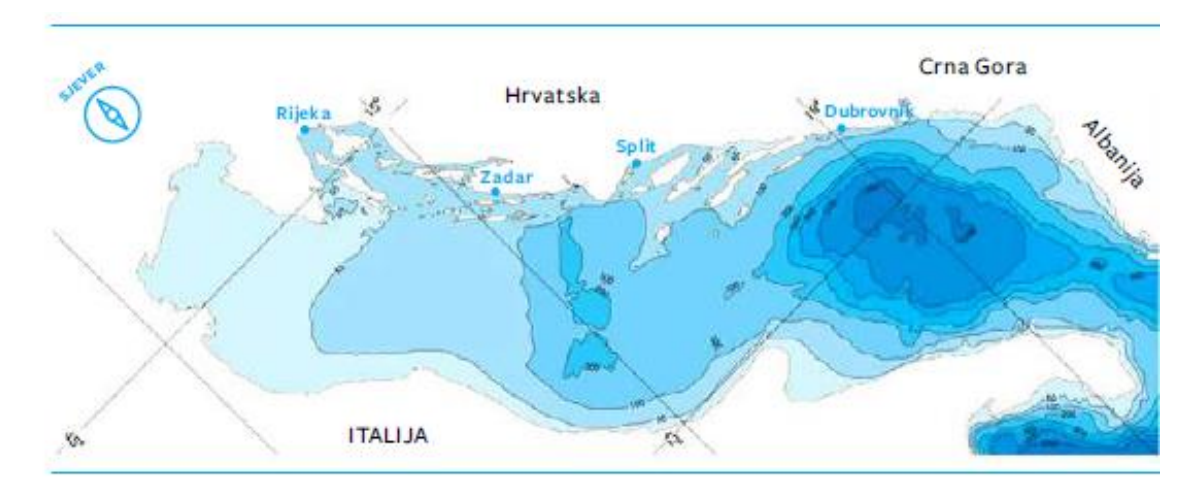

*Slika 2.1. Dubine u Jadranskom moru [1]*

#### <span id="page-9-2"></span>**2.2. Strujanje mora**

Iako se čini da more, osim valova, miruje, u Jadranu postoji konstantno strujanje vodene mase. Sredozemno more ulazi kroz Otrantska vrata i kreće se istočnom obalom te izlazi natrag u Sredozemno more zapadnom obalom (Italija). Brzine struja u Jadranskom moru nisu velike, uglavnom struji površinski sloj do dubine od 40 metara. Također, pod utjecajem mijena nastaju struje nevezane uz cirkulaciju Jadranskog mora. Njihove brzine su uglavnom malene. I vjetrovi mogu stvoriti struje posebice zimi, djelovanje bure i juga, a njihove brzine mogu biti veoma izražene. Ljeti prevladava NW vjetar (maestral) koji pojačava izlazni tok morske vode u površinskom sloju, dok zimi na strujanje utječe SE vjetar (jugo), koji pojačava ulazni tok morske vode [1]. Na slici 2.2. prikazano je površinsko strujanje Jadranskog mora na dan 27. svibnja 2015.

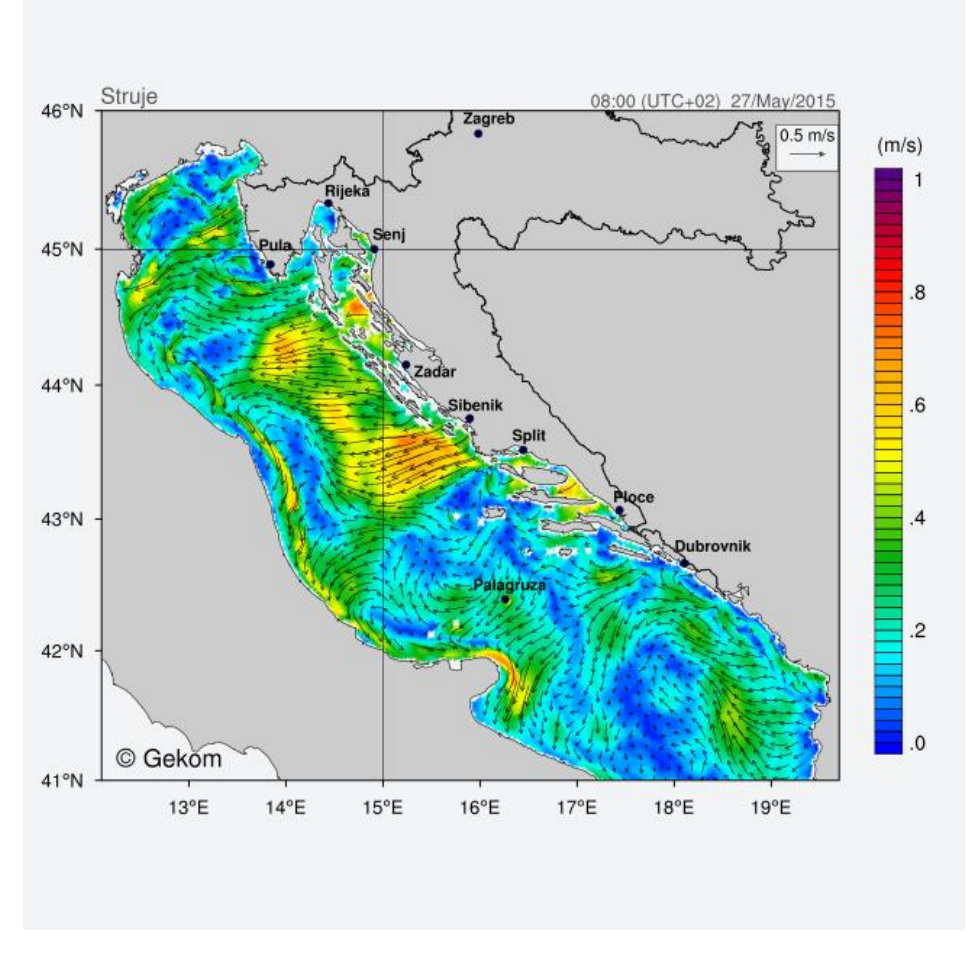

*Slika 2.2. Prikaz površinskih strujanja na dan 27. svibanj 2015. godine [2]*

#### <span id="page-10-0"></span>**2.3. Valovi**

Val je širenje poremećaja kojim se prenosi energija kroz neko sredstvo (medij), a da se sredstvo kao cjelina ne pomiče [3]. Morski valovi su proces periodičkog kolebanja fizičke površine mora koji je udružen s osciliranjem vodenih čestica pod djelovanjem pobuđujućih i umirujućih sila [4]. Razlikujemo dvije vrste morskih valova: unutrašnji (potresi, eksplozije…) i površinski (brodovi, vjetrovni). Valovi uglavnom nastaju kao posljedica vjetra, ovise o tome koji vjetar puše. Njihov intenzitet ovisi o obliku obale i izloženosti obale. Prosječna visina vala u Jadranu iznosi između 0,5 i 1,5 metara [1]. Koliki će val biti ovisi o dubini i površini vodene mase. Ista jačina vjetra na velikom oceanu podiže valove od nekoliko metara, dok u lokvi vode val bude nekoliko centimetara visine. Površinske valove uzrokuju vjetrovi koji pušu bura i jugo zimi, te sjeverozapadni vjetar ljeti. Jugo stvara više valove, dok bura stvara valove veće brzine sa više pjene koji su niži od valova koje stvara jugo [1].

#### <span id="page-11-0"></span>**3. VJETAR**

Vjetar je pretežno vodoravno strujanje zraka, relativno prema Zemljinoj površini, određeno je smjerom i brzinom (magnitudom). Vjetar je vektorska veličina. Posljedica je više čimbenika: razlika tlaka između dvaju područja, Zemljine rotacije, Coriolisove sile (zbog djelovanja te sile vjetar na sjevernoj polutki skreće u desno, a na južnoj u lijevo), centrifugalne sile, te sile trenja s podlogom [5]. Pri tlu je u umjerenim širinama često bez vjetreno stanje, tj. tišina. Brzina vjetra se mijenja se s visinom. Pri tlu je, zbog trenja čestica zraka o podlogu, brzina vjetra smanjena. Kako se povećanjem visine utjecaj trenja smanjuje, brzina vjetra u prvih desetak metara visine naglo raste, a zatim sve sporije. Brzina vjetra mjeri se pomoću anemometra, a izražava se uobičajeno jedinicom za brzinu (metar u sekundi – [m/s]) ili specijalnom jedinicom - Beaufort. Vjetrovi pušu iz područja višeg tlaka u područje nižeg tlaka. Slika 3.1. prikazuje Beaufort-ovu ljestvicu [6].

| <b>Stupanj</b> | m/s       | km/h      | ČV          | Opis vjetra                        |
|----------------|-----------|-----------|-------------|------------------------------------|
|                | $0 - 1$   | $0 - 1$   | $0 - 1$     | tišina                             |
|                | 2         | $2 - 5$   | $2-3$       | lahor                              |
| 2              | $3 - 4$   | $6 - 11$  | $4-6$       | povjetarac                         |
| 3              | $5 - 6$   | $12 - 19$ | $7 - 10$    | slab vjetar                        |
| 4              | $7 - 8$   | $20 - 28$ |             | 11-15 umjeren vjetar               |
| 5              | $9 - 11$  | 29-38     |             | 16-21 umjereno jak vjetar          |
| 6              | $12 - 14$ | 39-49     |             | 22-27 jak vjetar                   |
|                | $15 - 17$ | $50 - 61$ |             | 28-33 vrlo jak vjetar              |
| 8              | $18-21$   | $62 - 74$ |             | 34-40 olujni vjetar                |
| 9              | $22 - 24$ | 75-88     | 41-47 oluja |                                    |
| 10             | $25 - 28$ | 89-102    |             | 48-55 žestoka oluja                |
| 11             |           |           |             | 29-32 103-117 56-63 orkanska oluja |
| 12             | $>32$     | >118      | >63         | iorkan                             |

*Slika 3.1. Beaufortova ljestvica [7]*

#### <span id="page-11-1"></span>**3.1. Vjetrovi na Jadranu**

Najjači vjetrovi u Hrvatskoj su "bura" koja puše s kopna na more, iz pravca sjeveroistoka i "jugo" koje puše iz pravca jugoistoka. Neki od vjetrova na Jadranu su: Tramontana, Maestral, Pulenat, Lebić, Levant, Oštro. Slika 3.2. prikazuje "ružu vjetrova" koji pušu na Jadranu [6].

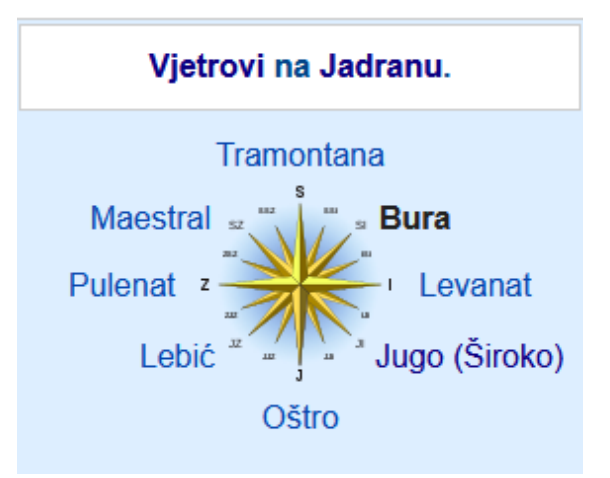

*Slika 3.2. Ruža vjetrova [6]*

#### <span id="page-12-0"></span>3.1.1 Bura (sjevernjak)

Bura puše na mahove i najizraženija je u podvelebitskom kanalu na području Senja (prosjek 20 – 35 m/s). Bura je suh i hladan vjetar. Bura nastaje kada sjeverni i sjeveroistočni vjetrovi s kopna prelaze preko planinskih lanca, pa se bura pojavljuje kao slapovit vjetar i često promjenjiva smjera. Bura stvara tzv. dimljenje mora (fumarea), raspršivanje morske vode u vrlo sitne kapljice i pjenu stvarajući tanak, magličasti sloj. Prema otvorenome moru bura slabi, ali su valovi veći. Posotje dva tipa bure: Ciklonalna bura ("škura" bura), donosi oblačno i kišno vrijeme, u zimskim mjesecima i snijeg. Nastaje kada se nad Sredozemnim morem nalazi ciklona (područje niskog tlaka), a nad istočnim dijelom europskog kontinenta anticiklona (područje visokog tlaka). Anticiklonalna bura donosi vedro i suho vrijeme. Slika 3.3. prikazuje puhanje bure u Senju 2011. godine [8].

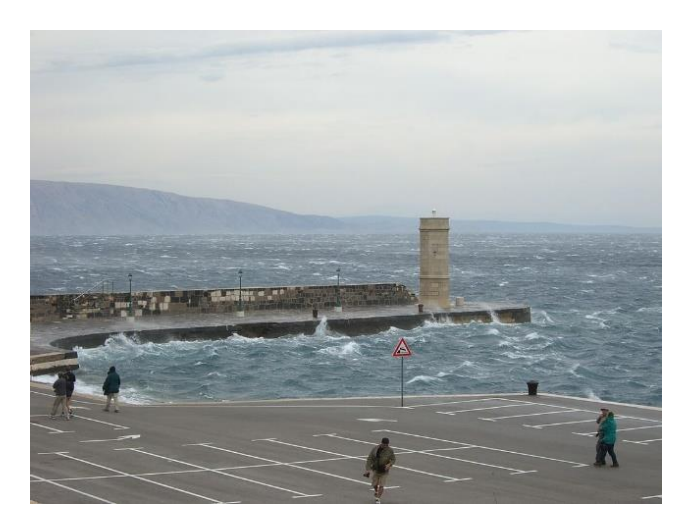

*Slika 3.3. Bura u Senju 2011. [8]*

### <span id="page-13-0"></span>3.1.2 Jugo

Jugo je jugoistočnog do južnog smjera koji puše ravnomjernom brzinom od 6 do 11 m/s, ali katkad doseže i orkansku jačinu od 30 m/s. Ne nastupa naglo, najjači je na otvorenome moru, gdje stvara velike valove. Postoje dvije vrste juga: Ciklonalno i anticiklonalno jugo. Ciklonalno jugo često donosi niske oblake, visoku vlagu, obilnu kišu i grmljavinu. Anticiklonalno jugo (suho jugo) najčešće puše u proljeće i jesen, a prati ga sunčano vrijeme ili mala naoblaka, bez vrućine i sparine. Slika 3.4. prikazuje smjer puhanja juga i područje ciklone (L) na Sredozemlju [9].

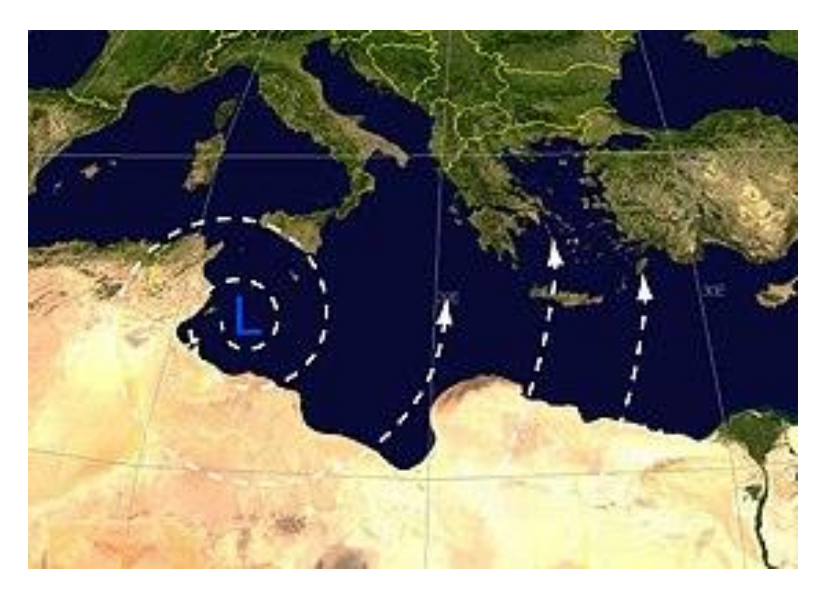

*Slika 3.4. Jugo puše u sklopu niskog tlaka zraka [10]*

## <span id="page-14-0"></span>**4. METEOROLOŠKI UREĐAJI**

Meteorološki uređaji služe za opažanje, mjerenje i bilježenje atmosferskih pojava. Atmosferi se stanje neprestano mijenja jer je složen fluid. Osnovna zadaća meteorologije je da utvrdi i odredi stanje atmosfere mjerenjem diljem Zemljine kugle. Stanje atmosfere određuje se na dva načina:

- Motrenjem (vizualno promatranje, na primjer motrenje vrste oborina, količine i vrste naoblake)
- Instrumentalnim mjerenjem različitih meteoroloških pojava (temperatura, vlaga…). Dobivaju se mjerne vrijednosti osnovnih čimbenika [11]

### <span id="page-14-1"></span>**4.1. Vjetrulja**

Vjetrulja ili vjetrokaz, sprava za određivanje smjera vjetra. Sastoji se od vodoravne poluge koja se okreće oko okomite osi. Na jednoj strani poluge je ploča aerodinamičkog profila, koja polugu zaokreće u smjeru vjetra, a na drugoj je strani protuuteg i strelica koja pokazuje smjer puhanja vjetra. Ispod okomite motke naznačene su četiri glavne strane svijeta ili samo smjer prema sjeveru. Slika 4.1. prikazuje vjetrulju [11].

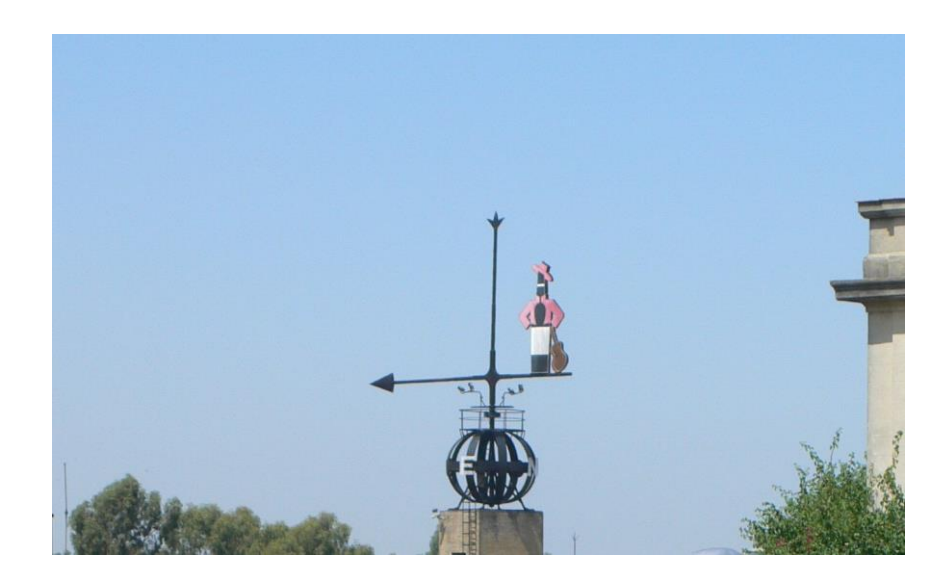

*Slika 4.1. Vjetrulja [11]*

#### <span id="page-15-0"></span>**4.2. Anemometar**

Anemometar je mjerni instrument za mjerenje jačine vjetra i brzine strujanja zraka. Zadaća anemometra je mjerenje komponenata vektora vjetra. Mjerači vjetra u stvarnosti ne mogu reagirati na vjetrove male snage, niti izdržati jake vjetrove. Anemometri se dijele u skupine za mjerenje trenutne ili srednje brzine vjetra, za ručnu upotrebu ili su fiksni na visini od 10 metara. Svaki anemometar ima senzor i pokazivač brzine. Senzor najčešće ima 3 ili 4 čašice koje su simetrično učvršćene kracima na okomitu osovinu oko koje rotiraju. Uvijek je jedna čašica najopterećenija tj. pruža najveći otpor zraka. Vrtnja stvara električni napon koji se mjeri voltmetrom umjerenim u nekoj od jedinice brzine vjetra. Postoje i anemometri koji rade na optoelektričnom principu rada. U kućištu anemometra na istoj osovini okreće se i pločica s rupicama kojoj se brzina okretanja mjeri elektronički, pa se na digitalnim pokazivačima može dobiti ne samo trenutna već i srednja brzina za pogodno dugo vrijeme Za trenutnu brzinu vjetra koriste se i anemometri koji rade na principu Prandtl-Pitotove cijevi, gdje se trenutna brzina određuje razlikom dinamičkog i statičkog tlaka vjetra. Za mjerenje vrlo kratkih oscilacija vjetra koristi se anemometar na tenzometrijskom principu. Na gornjem je kraju tanke cijevi učvršćeno od 10 do 12 jednako postavljenih čašica. Zbog djelovanja vjetra cijev se (savija), a veličina je deformacije sukladna (proporcionalna) kvadratu brzine vjetra. Sonični anemometri omogućuju precizno mjerenje brzine vjetra nego klasični anemometri. Neke od vrsta anemometra su: anemometar s lopaticama (najčešći), ultrazvučni anemometar, laser doppler anemometar, anemometar s ugrijanom žicom i Pitotov anemometar [12]. Slika 4.2. prikazuje anemometar.

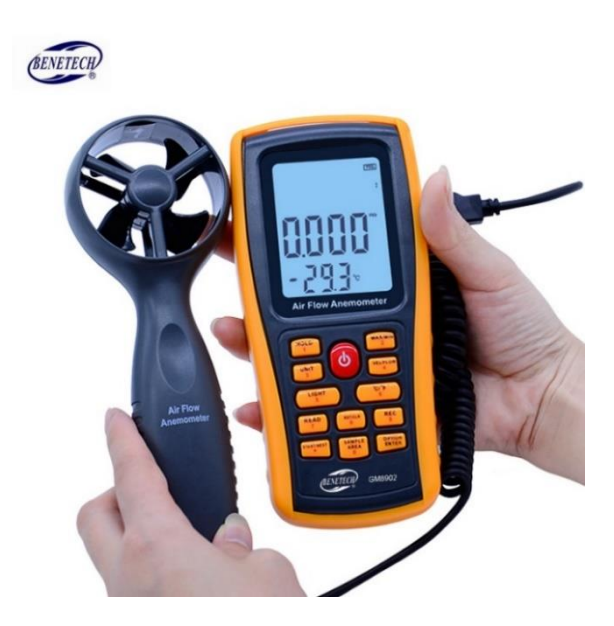

*Slika 4.2. Anemometar [13]*

#### <span id="page-16-0"></span>**5. WEATHER RESEARCH AND FORECASTING (WRF)**

WRF je skraćenica od engleske riječi (The Weather Research and Forecasting). Predstavlja mezoskalni sustav za predviđanje vremena. Sadrži dvije dinamičke jezgre, sustav za asimilaciju podataka i softversku arhitekturu koja podržava paralelno računanje i sustav proširivosti. Model služi širokom rasponu meteoroloških primjena u razmjerima od nekoliko metara do nekoliko tisuća kilometara. Razvoj WRF-a je započeo kasnih 1990-ih i predstavljali su zajedničko partnerstvo Nacionalnog centra za istraživanje atmosfere (NCAR), Nacionalne uprave za oceane i atmosferu (koju predstavljaju Nacionalni centri za predviđanje okoliša (NCEP) i Laboratorija za istraživanje zemaljskog sustava), Američko zrakoplovstvo, Laboratorij za pomorska istraživanja, Sveučilište Oklahoma i Federalna uprava za zrakoplovstvo (FAA). WRF može proizvesti simulaciju na temelju stvarnih atmosferskih uvjeta (promatranje i analiza) ili idealiziranih uvjeta. WRF nudi operativno predviđanje, fleksibilnu i računski učinkovitu platformu koja prati sve napretke u fizici, numerici i asimilaciji podataka. WRF ima veliku svjetsku zajednicu (preko 48.000 korisnika u više od 160 zemalja). Sadrži dva dinamička rješavača, koja se nazivaju ARW (Advanced Research WRF) jezgra i NMM (Nonhydrostatic Mesoscale Model) jezgra. ARW je razvijen velikim dijelom NCAR-ov Mezoscale an Microscale Meteorology Laboratory [14].

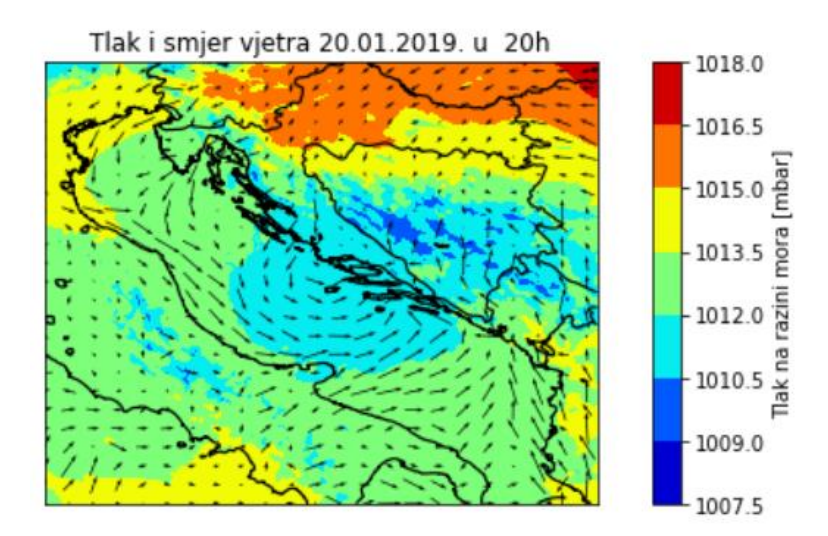

*Slika 5.1. Tlak i smjer vjetra*

#### <span id="page-16-1"></span>**5.1. Struktura WRF podataka**

Podaci iz WRF-a zapisani su u formatu Network Common Data Form (NetCDF). To je skup softverskih knjižica i formata podataka neovisnih o stroju koji podržavaju stvaranje, pristup i dijeljenje znanstvenih podataka usmjerenih na niz. Također, je to standardna zajednica za dijeljenje znanstvenih podataka. Programski centar Unidata podržava i održava NetCdf programska sučelja za C, C++, Javu i Fortran. Isto tako su programska sučelja dostupna za Python, MATLAB, IDL, R, Ruby i Perl. Glavna prednost ovog formata je u njegovoj otvorenosti što omogućava jednostavnu obradu, dijeljenje i pohranjivanje velike količine podataka pomoću vanjskih programskih paketa [15].

NetCDF podaci su:

- Samoopisujući NetCDF datoteka uključuje informacije o podacima koje sadrži
- Prijenosni NetCDF datoteci mogu pristupiti računala s različitim načinima pohranjivanja cijelih brojeva, znakova i brojeva s pomičnim zarezom
- Skalabilni malim podskupom može se pristupiti velikom skupu podataka
- Proširujući podaci se mogu dodati ispravno strukturiranoj NetCDF datoteci bez kopiranja skupa podataka ili redefiniranja njegove strukture
- Djeljivi više korisnika može istodobno čitati podatke iz jedne NetCDF datoteke
- Mogu se arhivirati pristup svim ranijim oblicima NetCDF podataka biti će podržan trenutnim i budućim verzijama softvera

Neke od osnovnih veličina (varijabli) u NetCDF biti će prikazane u tablici (5.1):

| <b>IME</b>       | <b>DIMENZIJE</b>        | <b>MJERNA</b>          | <b>OPIS</b>                          |
|------------------|-------------------------|------------------------|--------------------------------------|
| <b>VARIJABLE</b> |                         | <b>JEDINICA</b>        |                                      |
| Tair             | $(tair_time, lon, lat)$ | $\lceil$ °C]           | Temperatura zraka na površini        |
| Qair             | $(qair_time, lon, lat)$ | [%]                    | Relativna vlažnost površinskog zraka |
| Uwind            | (wind time, lon, lat)   | $\lceil m/s \rceil$    | Komponenta vjetra smjera Z-I na 10m  |
| Vwind            | (wind time, lon, lat)   | $\lceil m/s \rceil$    | Komponenta vjetra smjera S-J na 10m  |
| Rain             | (rain_time, lon, lat)   | [kg/m <sup>2</sup> s]  | Količina kiše                        |
| Pair             | (pair_time, lon, lat)   | [mbar]                 | Tlak na razini mora                  |
| Max dbz          | (time, lon, lat)        | $\lceil \sqrt{\rceil}$ | Maksimalna refleksivnost             |

*Tablica 5.1. Osnovne varijable u WRF datoteci*

#### <span id="page-18-0"></span>**6. OBRADA PODATAKA**

Python je programski jezik opće namjene stvorio ga je Guido van Rossum 1990. godine. Ime je dobio po televizijskoj seriji Monty Python's Flying Circus. Sličan je programskim jezicima Perl, Ruby zbog automatske memorijske alokacije. Python ima više stilova programiranja kao što su: objektno orijentirano, strukturno i aspektno orijentirano programiranje. Najčešće se koristi na Linuxu, ali postoje inačice za druge operacijske sustave. Python je interpreterski jezik, te se programi napisani u njemu obavljaju malo sporije za razliku od kompajlerskih jezika (C, C++…). Java i Python su približno jednaki [16].

Prednost Python-a leži u tome da ima mogućnost čitanja i upravljanja raznim datotekama kao i mogućnost pokretanja i upravljanja različitim programima. U Python-u je moguće učitati različite module koji omogućavaju upravljanje bazama podataka, vizualizaciju podataka, različite proračune i mnogo drugih znanstvenih mogućnosti [17].

#### <span id="page-18-1"></span>**6.1. Python sučelje i tipovi podataka**

Python pokreće kod iz običnih tekstualnih datoteka koje je moguće uređivati u mnogim tekstualnim editorima. Spyder je interaktivno razvojno okruženje za Python namijenjeno za znanstvena i inženjerska istraživanja. Također, dostupan je za većinu platformi [17].

Python ima mnogo ugrađenih tipova podataka. Svaka vrijednost pripada nekom tipu podataka, koji joj se automatski dodjeljuje prilikom prve upotrebe varijable. Python sam zaključuje o kojem tipu podataka se radi. Neki od tipova podataka u Pythonu su: List, Number, Tuple, Set…[17]

#### <span id="page-18-2"></span>**6.2. Python moduli**

Modul je Python objekt, definiran u određenoj datoteci koji sadrži definicije varijabli, funkcija i klasa. Obično su varijable, funkcije i klase određenog modula specijalizirane namjene, pa se module može interpretirati kao grupiranje koda i najčešće je taj kod slične namjene [17]. Prilikom izrade ovog završnog rada bilo je potrebno iz Python biblioteke izabrati odgovarajuće module. Za očitavanje zadanih (.nc) datoteka potrebno je unijeti (importirati) modul "netCDF4" kao skraćenicu "nc". NetCDF4 modul je objašnjen u poglavlju. Zatim je bilo potrebno unijeti modul "numpy" kao skraćenicu "np". Numpy je temeljni paket za računanje u Pythonu, sastoji se od velike zbirke matematičkih funkcija visoke razine za rad na tim nizovima. Također je trebalo

unijeti i modul "numpy.ma" sa skraćenicom "ma". To je modul koji omogućava učitavanje i rad sa maskiranim nizovima (Masked arrays). Maskirani nizovi su nizovi koji mogu imati nedostajuće ili nevažeće unose. Oni nastaju, na primjer, ako senzor nije uspio zabilježiti podatke ili je zabilježio nevažeću vrijednost. Paket osigurava da se maskirani unosi ne koriste u izračunima [18]. Modul SciPy nudi zaseban modul "interpolate" koji je posvećen isključivo rješavanju interpolacijskih problema što će biti potrebno prilikom izrade ovog rada. I na kraju kako bi sve to bilo vidljivo potrebno je unijeti modul Matplotlib. Sadrži mnoge funkcionalnosti koje olakšavaju korisniku izradu različitih vrsta grafova s mnogim mogućnostima prilagodbe njihova izgleda. Omogućava jednostavnu izradu linijskih 2D grafova i animacija kao i njihovo pohranjivanje. Pyplot je modul za izradu grafova unutar knjižice matplotlib. Funkcije unutar modula omogućavaju brzo i jednostavno kreiranje grafova, pri čemu korisnik može u potpunosti regulirati svojstva linija, teksta, koordinatnih osi…[17]

#### <span id="page-19-0"></span>6.2.1. Interpolacija

Interpolacija u matematičkom polju numeričke matematike označava metodu konstrukcije novih točaka podataka unutar raspona diskretnog skupa poznatih točaka podataka. U inženjerskim problemima interpolacija ima mnogo točaka podataka prikupljenih uzorkovanjem ili eksperimentiranjem, zato se nastoji konstruirati funkcija koja približno odgovara tim točkama podataka. Kod interpolacije funkcija mora točno prolaziti kroz točke podataka [19]. Modul SciPy nudi zaseban modul "interpolate" koji je posvećen isključivo rješavanju interpolacijskih problema. Sve splajn interpolacijske metode mogu se pozivati pomoću funkcije "interp1d" ili "interp2d". U ovom radu će se koristiti "interp2d". Gdje su X i Y koordinate zadanih točaka (lon, lat), a Z je komponenta brzine vjetra na 10 metara visine (zu). Vrsta interpolacije može biti "linear", "cubic",  $\alpha$ quintic" [17].

#### <span id="page-19-1"></span>**6.3. Učitavanje datoteka**

Datoteke koje je potrebno učitati u Python imaju ekstenziju .nc. Primjer zadane datoteke izgleda ovako: wrf\_roms\_d02\_20190115.nc. U ovom radu se promatraju dva vremenska perioda (15.01.2019. – 31.01.2019. i 15.07.2019. – 31.07.2019.), trebalo je tražiti od korisnik unos godine, mjeseca, dana, sata, geografske širine i geografske dužine koji želi promatrati. Za unos željenih podataka od korisnika u program, koristi se naredba "input". Naredba "input" se vrši zagradama u koje se sa navodnim znakovima unosi tekst koji želimo da program ispiše korisniku. Naredba sama ostavlja mjesto za unos od korisnika. Zadana datoteka se "rascjepka" kako bi program prepoznao koji je datum unio korisnik. Ispisivanje učitane datoteke vrši se pomoću naredbe nc.Dataset. Ispis daje informacije o varijablama koje se nalaze u datoteci i njihovim dimenzijama. Uz informacije o varijablama ispis datoteke nam daje uvid o autoru, vremenu prikupljanja, naslovu i vrsti datoteke.

#### <span id="page-20-0"></span>**6.4. Učitavanje podataka**

Za učitavanje podataka koristi se modul netCDF4 te se iz učitane datoteke dobivaju željene dimenzije (geografska visina i širina, brzina vjetra u komponentama i dr.). Podatci su zapisani u vremenu sa korakom od 1 h, a referentna visina mjerenja je 10 metara.

Kada su podaci učitani potrebno je pomoću funkcije "np.meshgrid" vratiti koordinate matrice iz koordinatnih vektora. Naredba "meshgrid" koristi se za stvaranje pravokutne mreže od dva zadana jednodimenzionalna niza koja predstavljaju kartezijsko ili matrično indeksiranje. U ovom slučaju dva niza su geografska dužina i geografska širina. Elementi s jednakim indeksima u dvije kreirane NumPy matrice zajedno formiraju jednu koordinatnu točku [20]. Meshgrid je vrlo koristan kod evaluacije funkcije dviju varijabli na mreži točaka, što se najčešće koristi prvi vizualizaciji [17]. Interpolirane vrijednosti na zadanoj geografskoj širini i geografskoj dužini koje su se zahtijevale da ih korisnik unese, dobiju se preko funkcije za interpolaciju koja se u ovom slučaju nazvala "fu" za Uwind komponentu vjetra i preko "fv" za Vwind komponentu vjetra. Interpolacija je objašnjena u poglavlju 6.2.1.

Jačina vjetra se određuje na 10 metara visine, jer su mjerni uređaji postavljeni na tu visinu promatranja. Pitagorinim poučkom Uwind komponente i Vwind komponente dobije se apsolutna jačina vjetra na 10 metara visine. Prema izrazu (6.1)

$$
v_1 = \sqrt{(Uwind^2 + Vwind^2)}
$$
 (6.1)

Gdje je:

*v*<sup>1</sup> [m/s] – referentna jačina vjetra na 10 metara visine

*Uwind* [m/s] – komponenta jačine vjetra zapad – istok (W – E)

*Vwind*  $[m/s]$  – komponenta jačine vjetra sjever – jug  $(N - S)$ 

#### <span id="page-21-0"></span>**7. DJELOVANJE VJETRA NA PODLOGU**

Atmosfera se prema djelovanju podloge sastoji od više slojeva:

- Prizemni ili Prandtlov sloj (od 50 do 100 metara), brzina vjetra raste s visinom po logaritamskom ili eksponencijalnom zakonu, smjer se mijenja s visinom.
- Prijelazni ili Ekmanov sloj (od 500 do 1500 metara), brzina vjetra raste s brzinom, na sjevernoj polutki skreće u desno, a na južnoj polutki skreće u lijevo.
- Slobodna atmosfera, utjecaj trenja s podlogom zanemariv, smjer vjetra poprima smjer geostrofičkog vjetra

U umjerenim i višim zemljopisnim širinama mijenjaju se tokom cijele godine srednje brzine vjetra u troposferi i stratosferi. Srednja brzina pri tlu je najveća zimi kada su razlike tlakova najveće. Ljeti je cirkulacija atmosfere u našim širinama slabija. U većim visinama veće su razlike između ljeta i zime. Dnevni hod brzine vjetra je složen. Nad nižim područjima kontinenta najmanje srednje brzine vjetra su u jutarnjim satima, a najveće u ranim poslijepodnevnim satima. U planinskim predjelima, brzina vjetra se približava stanju u slobodnoj atmosferi, srednja brzina vjetra ima obratan dnevni hod. Maksimalne vrijednosti su u noćnim, a minimalne u dnevnim satima [6].

Na ravnom terenu i s dobrom atmosferskom stratifakcijom, logaritamski profil vjetra je dobra aproksimacija za vertikalno smicanje vjetra. Visoko iznad tla u nepromijenjenim zračnim slojevima (visina oko 5 km), na vjetar više ne utječe površinska konfiguracija Zemlje. Između ta dva sloja brzina vjetra se mijenja s visinom iznad tla. Fenomen se naziva vertikalno smicanje vjetra. Formula prema kojoj će se izračunati profil jačine vjetra po visini dana je izrazom (7.1.): [21]

$$
v_2 = v_1 \frac{\ln(\frac{h_2}{z_0})}{\ln(\frac{h_1}{z_0})}
$$
(7.1)

Gdje su:

- $h_1$  [m] referentna visina mjerenja (10 metara)
- $h_2$  [m] proizvoljna visina mjerenja
- $v_1$  [m/s] referentna brzina mjeri se na referentnoj visini  $h_1 = 10$  m
- $v_2$  [m/s] brzina vjetra na visini  $h_2$
- $z_0$  faktor hrapavosti određuje se prema tablici (7.1.)

Jačina vjetra na 1 milimetar visine (*h*2) se može pretpostaviti da je jednaka brzini mora u površinskom sloju mora. Prati se promjena visine od 1 milimetra do 50 metara visine.

| Klasa hrapavosti | Duljina hrapavosti    | Vrsta terena                              |
|------------------|-----------------------|-------------------------------------------|
| $\theta$         | $0.0002$ m            | Vodene površine: more i jezera            |
| 0.5              | $0.0024$ m            | Otvoreni<br>glatkom<br>teren<br>${\bf S}$ |
|                  |                       | površinom, npr. beton, zračne             |
|                  |                       | staze, pokošena trava                     |
| $\mathbf{1}$     | $0.03$ m              | poljoprivredno<br>Otvoreno                |
|                  |                       | zemljište bez ograda i živica,            |
|                  |                       | moguće s raštrkanim zgradama              |
|                  |                       | i vrlo blagim brežuljcima                 |
| 1.5              | $0.055 \; \mathrm{m}$ | Poljoprivredno<br>zemljište<br>S          |
|                  |                       | nekoliko kuća i 8 m visokom               |
|                  |                       | živicom na udaljenosti većoj od           |
|                  |                       | 1 km                                      |
| $\overline{2}$   | $0.1 \text{ m}$       | Poljoprivredno<br>zemljište<br>sa         |
|                  |                       | nekoliko kuća i 8<br>metara               |
|                  |                       | visokom živicom na udaljenosti            |
|                  |                       | od cca 500 m                              |
| 2.5              | $0.2 \text{ m}$       | Poljoprivredno<br>zemljište<br>S          |
|                  |                       | mnogo kuća, grmlja i bilja, ili 8         |
|                  |                       | m visoke živice na udaljenosti            |
|                  |                       | od cca 250 m                              |
| 3                | 0.4 <sub>m</sub>      | Sela, gradovi, poljoprivredni             |
|                  |                       | tereni s mnogo ili visokih                |
|                  |                       | živica, šume i vrlo neravni i             |
|                  |                       | neravni tereni                            |
| 3.5              | 0.6 <sub>m</sub>      | Veći gradovi s<br>visokim                 |
|                  |                       | zgradama                                  |
| $\overline{4}$   | 1.6 <sub>m</sub>      | veliki gradovi<br>visokim<br>${\bf S}$    |
|                  |                       | zgradama i neboderima                     |

*Tablica 7.1. Faktor hrapavosti z<sup>0</sup> [21]*

### <span id="page-23-0"></span>**8. RAČUNALNA DINAMIKA FLUIDA**

#### <span id="page-23-1"></span>**8.1. Mehanika fluida**

Fluid, tekućina ili plin, tekuća ili plinovita tvar kojoj molekule kalo mijenjaju svoj relativan položaj. Privlačne sile među česticama slabije su nego između čestica u čvrstom stanju, ali su dovoljno velike da stvore viskoznost. Fluid se može kretati tj. strujati. Definiran je pomoću vrijednosti smjera vektora brzine. Mehanika fluida je teorijsko eksperimentalna znanost. Teorijski pristup se temelji na analitičkom rješavanju matematičkih modela strujanja fluida. Analitičko rješenje daje kompletan uvid u fiziku nekog problema, a određeno analitičko rješenje je pogodno za analizu utjecaja pojedinih parametara u matematičkom modelu. Podijeljena je na statiku i dinamiku fluida. Statika proučava fluid i svojstva fluida dok miruje, a dinamika fluida promatra njegova svojstva dok se giba nekom brzinom.

Dva osnovna promatranja strujanja fluida su Eulerova i Lagrangeova metoda. Eulerova metoda promatra fiksno područje, naziva kontrolni volumen u kojem se dešava gibanje fluida. Lagrangeova metoda analizira gibanje skupa čestica [22].

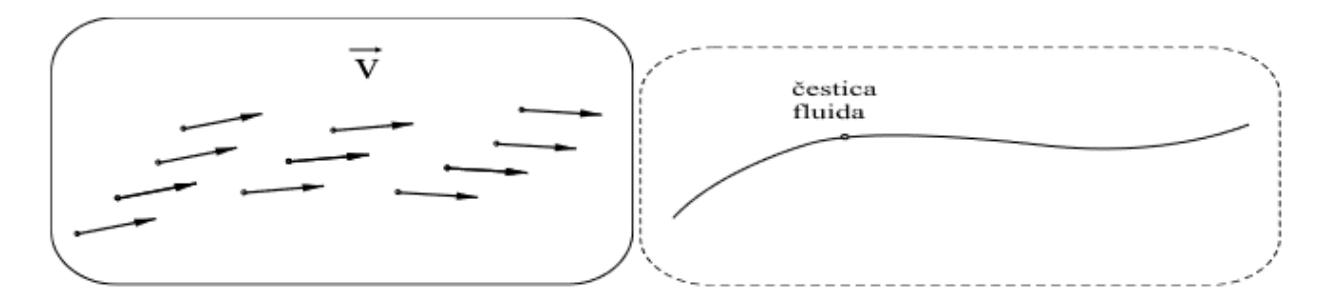

*Slika 8.1. Eulerova i Lagrangeova metoda gibanja [22]*

#### <span id="page-23-2"></span>**8.2. Dinamika fluida**

Razvojem računala stvorili su se uvjeti za numeričko rješavanje matematičkih modela koji opisuju strujanje fluida, čime se počinje razvijati treća grana mehanike fluida: Računalna dinamika fluida. Iako se ova grana mehanike fluida temelji na teorijskom pristupu ima puno sličnosti i s eksperimentalnim pristupom, jer se iz jednog numeričkog rješenja nekog problema također ne može zaključivati o utjecaju pojedinih parametara. Danas ne postoje egzaktni matematički dokazi o jedinstvenosti i egzistenciji rješenja Navier-Stokesovih jednadžbi, niti postoji teorija koja bi egzaktno govorila o točnosti rješenja nelinearnih parcijalnih diferencijalnih jednadžbi [23].

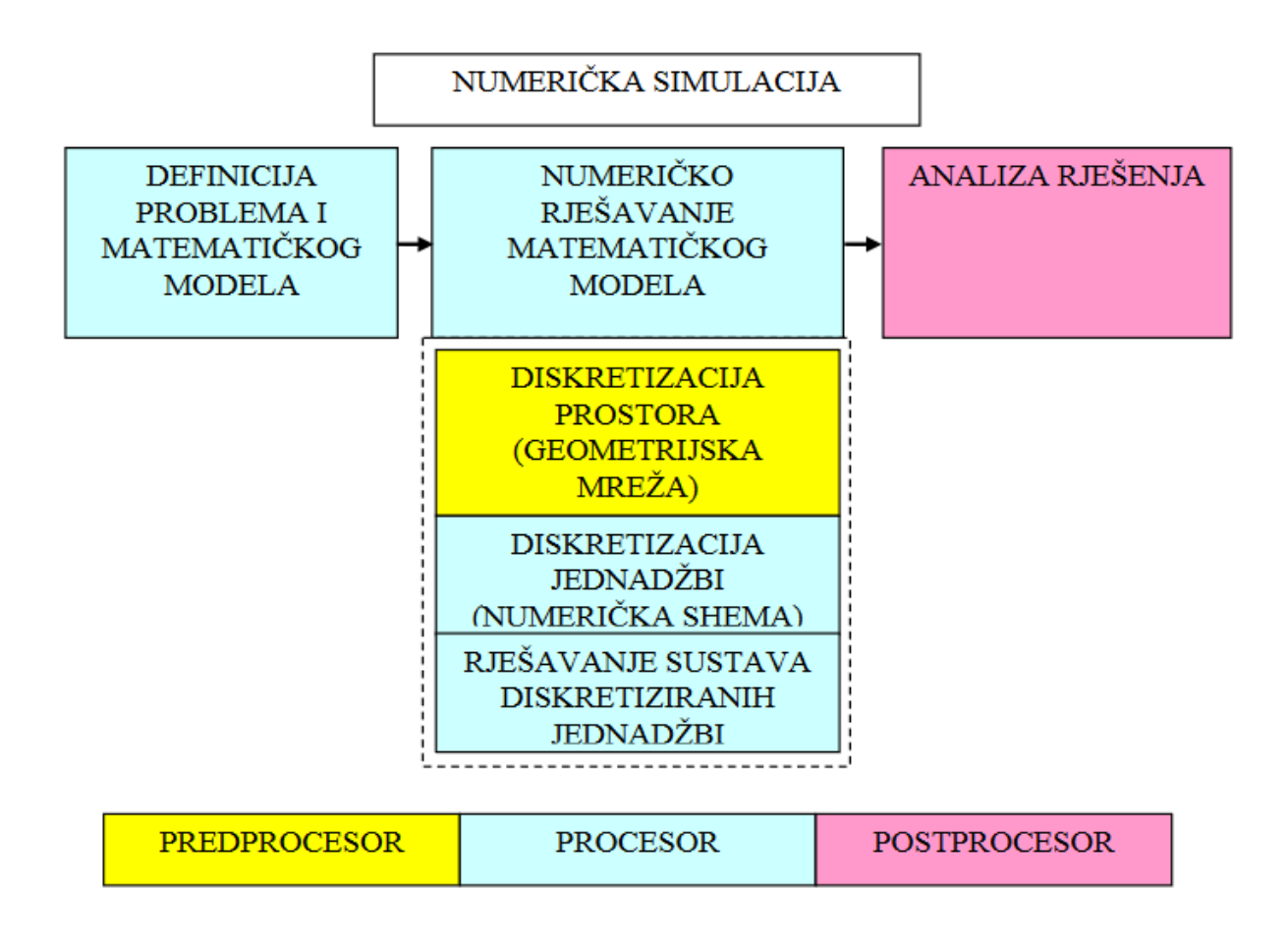

*Slika 8.2. Osnovni koraci računalne dinamike fluida [23]*

#### <span id="page-24-0"></span>8.2.1. Slobodne površine

Slobodna površina predstavlja oštro prijelazno područje između dvaju fluida različitih svojstava. U promatranome radu imamo zrak i morsku vodu. Da bismo opisali promjene koje se događaju na slobodnoj površini potrebno je matematički definirati slobodnu površinu. Jedna od metoda je i metoda poznata kao "Volume of fluid"

#### <span id="page-24-1"></span>8.2.2. Reynolds i Navier – Stokes jednadžbe za nestlačivi fluid

Raspodjela brzine i tlaka zraka iznad valova generirana je Reynolds i Navier – Stokes jednadžbom za nestlačivi fluid kao (8.1) i (8.2):

$$
\frac{\partial \bar{u}_i}{\partial t} + \bar{u}_j \frac{\partial \bar{u}_i}{\partial x_j} = -\frac{1}{\rho_a} \frac{\partial \bar{p}}{\partial x_i} - \frac{\partial \bar{u}_i' u_j'}{\partial x_j}
$$
(8.1)  

$$
\frac{\partial \bar{u}_i}{\partial x_i} = 0
$$
(8.2)

Gdie su:

- $\overline{u}_i$ ,  $i = 1, 2, 3$  Reynoldsove prosječne komponente zraka
- $\bullet$   $t$  vrijeme
- $x_i$ ,  $i = 1, 2, 3$  prostorne koordinate
- $\rho_a$  gustoća zraka
- $\overline{p}$  Reynoldosvo prosječno odstupanje od hidrostatičkog tlaka
- $\overline{u'_i j'_j}, i, j = 1, 2, 3$  korelacije koje dovode do Reynoldosvih naprezanja

Pretpostavlja se da zrak struji preko Stokesa drugog reda šireći se uzduž x-osi prema (8.3):

$$
\eta(x, y, t) = a\cos(kx - \omega t) + \frac{1}{2}ka^2\cos(2kx - 2\omega t)
$$
\n(8.3)

Gdje su:

- $\bullet$   $n(x, y, t)$  uzvišenje
- $\bullet$  a amplituda vala
- $\bullet$   $k$  broj vala
- $\bullet$   $\omega$  kutna frekvencija

[25]

#### <span id="page-25-0"></span>**8.3. VOF metoda (Volume of fluid)**

VOF metoda spada u klasu Eulerovih metoda. Metoda koristi indikatorsku funkciju koja je iz numeričke perspektive definirana kao volumni udio faze. Metoda se zasniva na udjelu volumena pojedinih faza. Između dva medija postoji diskontinuitet gustoće kretanja, koji se zasniva na slobodnim površinama. Pretpostavlja se da se fluidi ne miješaju. Skalarno polje opisuje pojedine faze fluida i označava se sa *α*, a svojstva određenog fluida su zadana prema (8.4) i (8.5):

$$
\rho = \alpha \rho_1 + (1 - \alpha)\rho_2 \tag{8.4}
$$

$$
\mu = \alpha \mu_1 + (1 - \alpha)\mu_2 \tag{8.5}
$$

Indeksi 1 i 2 označavaju pojedine faze fluida. *α* se definira kao skokovita funkcija prema (8.6):

$$
\alpha = \frac{V_1}{V} \tag{8.6}
$$

V predstavlja ukupni volumen, a V<sub>1</sub> volumen promatranog dijela. Za VOF slučaj jednadžbe  $\rho$  i  $\mu$ nisu derivabilne na cijeloj domeni jer postoji skok na slobodnoj površini. Volumen fluida koji se giba sa slobodnom površinom funkcija *α* definirana je prema (8.7):

$$
\frac{D_{\alpha}}{Dt} = \frac{\partial \alpha}{\partial t} + v_i \frac{\partial \alpha}{\partial x_i}
$$
 (8.7)

Zatim se jednadžba kontinuiteta za nestlačivo strujanje pomnoži sa skokovitom funkcijom i dobije se (8.8):

$$
\alpha \frac{\partial v_i}{\partial x_i} = 0 \tag{8.8}
$$

Zbrajanjem jednadžbi dobije se (8.9):

$$
\frac{\partial \alpha}{\partial t} + v_i \frac{\partial \alpha}{\partial x_i} + \alpha \frac{\partial v_i}{\partial x_i} = \frac{\partial \alpha}{\partial t} + \frac{\partial}{\partial x_i} (v_i \alpha) = 0 \quad (8.9)
$$

Teško je očuvati oštrinu slobodne površine, zato su razvijene posebne sheme diskretizacije jednadžbe indikatorske funkcije. Također, problem predstavlja implementacija površinske napetosti, zato jer implicitna definicija slobodne površine uzrokuje probleme u definiciji zakrivljenosti i izračunu normala slobodne površine [24, 25, 26].

VOF metodom se mogu obuhvatiti različite visine mora koje se mijenjaju ovisno o plimi i oseki. Mogu se izraditi numerički modeli valova koji u sebi sadrže komponente vode i zraka. U ovom radu bi se VOF metodom dobio utjecaj vjetra na brzinu vode blizu površine vode.

Tijekom generiranja valova, profil brzina vjetra iznad površine mora se mijenja. Vjetar na brijegu vala će biti jači nego u dolu vala. Zaključuje se da je tlak veći na brijegu vala, a u dolovima niži tlak, što daje konačni zaključak da će vremenski porast valova biti brz, te će rasti po eksponencijalnom zakonu. Na nekom mjestu vertikalne raspodjele brzine, brzina će biti jednaka nuli. Visina kritičnog sloja se naziva udaljenost od mirne površine mora do te točke. Zbog te visine kritičnog sloja stvara se sloj koji oduzima energiju vjetru i predaje je valnom polju. Belcher i Hunt su 1993. godine otkrili dva sloja u strujanju zraka nad valovima. U sloju bližem površini dolazi do turbulencije koji su nazvali "inner region" i uravnotežen je s lokalnim gradijentom brzine. Drugi sloj se nalazi iznad prvog sloja i naziva se "outer region" gdje se turbulencija zanemaruje [27].

### <span id="page-27-0"></span>**9. ANALIZA REZULTATA**

Analizom rezultata dobivenih pomoću Python-a zaključujemo da će se jačina vjetra povećavati sa povećanjem visine. Jačina vjetra će se povećavati zbog toga što na višim predjelima vjetar ima manji otpor (kuće, drveće, brda, planine…). Sada će se na par primjera prikazati ovisnost promjene jačine vjetra ovisno o visini. Za lakšu predodžbu rezultata uzeti će se koordinate u blizini grada Rijeke (Riječki zaljev 45.2°, 14.4°) i područje oko grada Dubrovnika (42,6°, 18.1°).

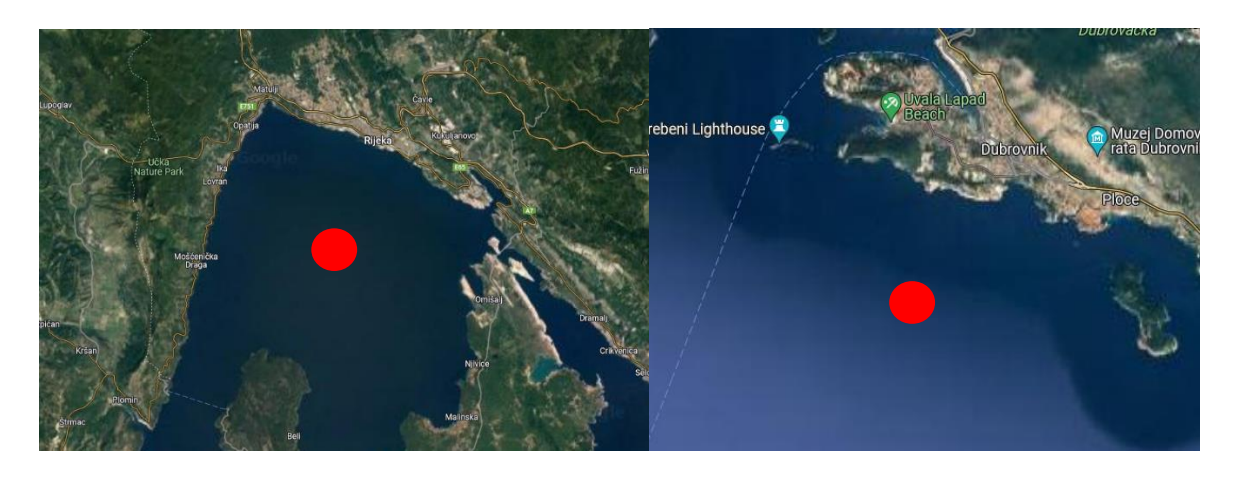

*Slika 9.1. Riječki zaljev [28] Slika 9.2. Okolica Dubrovnika [28]*

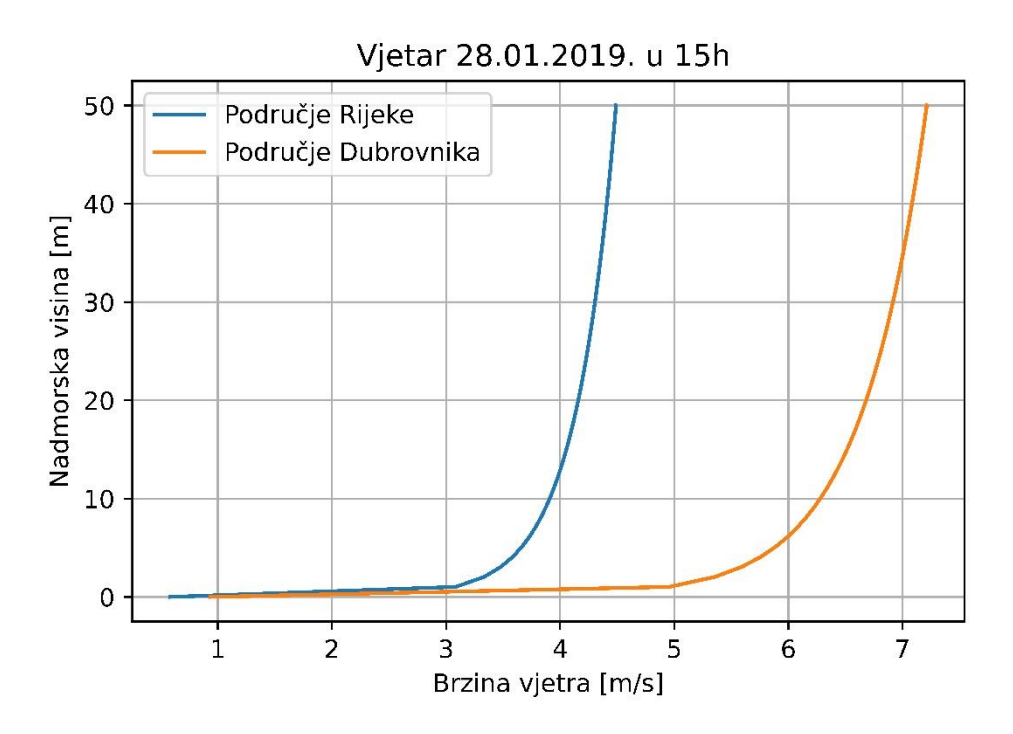

*Slika 9.2. Vjetar 28.01.2019. 15h*

Graf prikazuje jačinu vjetra 28.01.2019. na području grada Rijeke i području grada Dubrovnika. Zaključak prikazanog grafa je taj da je jačina vjetra u Dubrovniku bila veća od jačine vjetra na području Rijeke u 15 sati istog dana. Također vidimo da se povećanjem visine jačina povećavala.

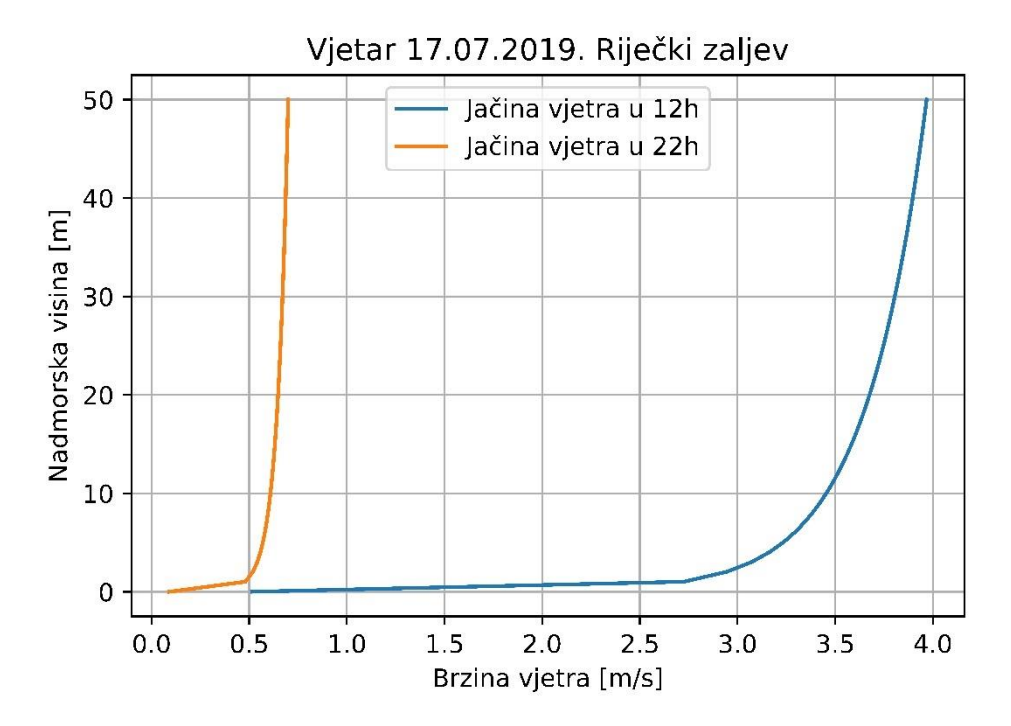

*Slika 9.3. Vjetar 17.07.2019. Riječki zaljev*

Graf prikazuje jačinu vjetra na dan 17.07.2019. na području Riječkog zaljeva u 12h i 22h. Zaključuje se da je jačina vjetra tog dana bila jača u 22h.

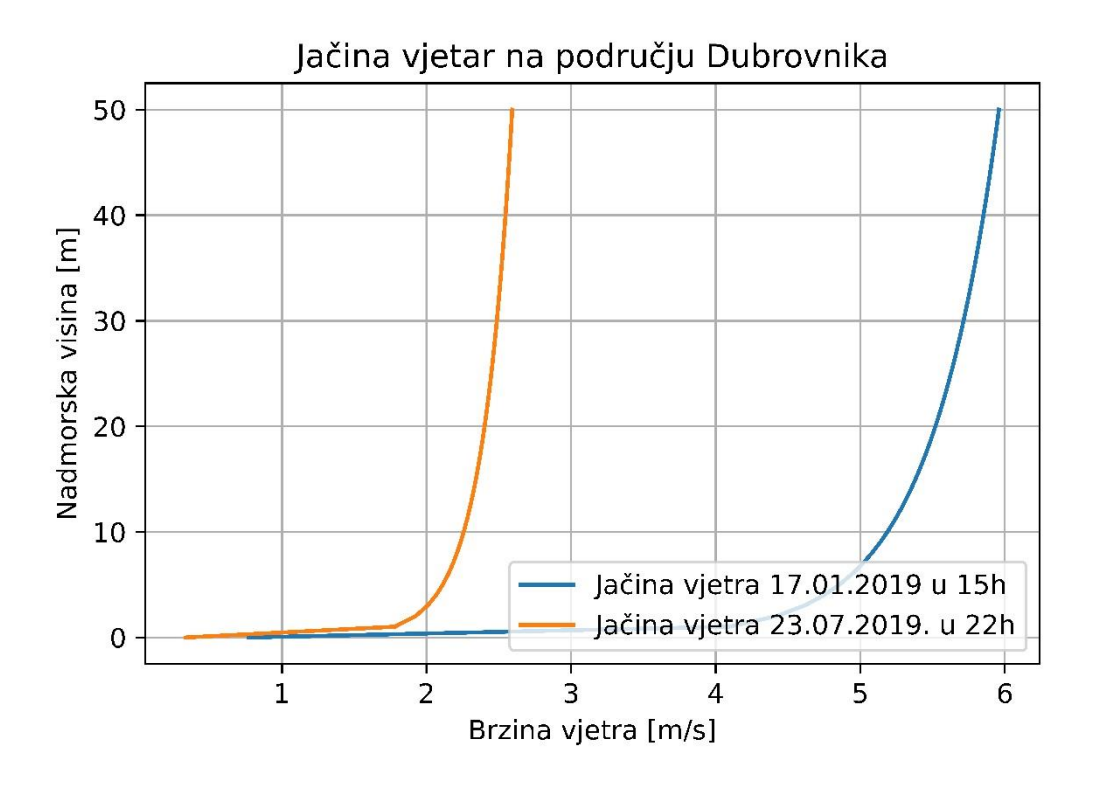

*Slika 9.4. Vjetar na području Dubrovnika*

Jačina vjetra na području Dubrovnika 17.01.2019. u 15h je bio jačeg intenziteta nego 23.07.2019. u 22h.

### <span id="page-30-0"></span>**10. ZAKLJUČAK**

Iako je vrijeme nepredvidivo i konstantno se mijenja, njegovim praćenjem može se lakše predvidjeti, ali ne i potvrditi sa sigurnošću kakvo će ono biti. Raznim modernim tehnologijama kao što su razni računalni programi moguće je bolje, brže i sa većom točnošću predvidjeti buduće stanje atmosfere ili promatrati prethodne podatke. Također se može promatrati i trenutno stanje atmosfere meteorološkim uređajima koji sakupljaju podatke. Dobiveni i obrađeni podaci se dalje koriste za računalna i numerička modeliranja koja daju uvid u mijenjanje atmosfere.

Cilj ovog završnog rada je bio prikazati računalni model u modeliranju okoliša. Korišteni su WRF podatci o stanju atmosfere za određeni period. Takvi podaci u sebi sadrže koordinate prostora, komponente vjetra na 10 metara visine, količinu oborina… Pomoću NetCDF-a je bila moguća obrada velike količine podataka. Promatrala se jačina vjetra na prostoru Jadranskog mora. Možemo reći da se na malom prostoru promatranja kao što je Jadransko more spram velikih oceana također, javljaju velike promjene u ovom slučaju u brzini strujanja vjetra što je bila i tema ovog završnog rada. U programskom jeziku Python, nakon otvaranja i obrade podataka bilo je potrebno pomoću formule za profil brzine vjetra odrediti kako se mijenja brzina vjetra ovisno o visini. Iz grafičkih rezultat je vidljivo da se povećanjem visine promatranja, povećava i brzina strujanja vjetra jer je manje zapreka koje vjetar mora svladati (građevine, drveće, brda…). Pomoću VOF metode (Volume of Fluid) moguće je obuhvatiti različite visine mora koje variraju ovisno o plimi i oseki. Također, moguće je izraditi numerički modeli valova koji u sebi sadrži komponente vode i zraka. Grafičkim prikazom rezultata dobila se slika kako se mijenja jačina vjetra ovisno visini.

#### <span id="page-31-0"></span>**11. LITERATURA**

[1] Šafarek, G.: "Jadransko more", s Interneta, [https://prirodahrvatske.com/jadran/,](https://prirodahrvatske.com/jadran/) 21. svibnja 2022.

[2] "Strujanja u Jadranskom moru", s Interneta, [https://www.azu.hr/za%C5%A1tita](https://www.azu.hr/za%C5%A1tita-okoli%C5%A1a/strujanja-u-jadranskom-moru/)[okoli%C5%A1a/strujanja-u-jadranskom-moru/,](https://www.azu.hr/za%C5%A1tita-okoli%C5%A1a/strujanja-u-jadranskom-moru/) 21. svibnja 2022.

[3] "Val", s Interneta, [https://hr.wikipedia.org/wiki/Val,](https://hr.wikipedia.org/wiki/Val) 21. svibnja 2022.

[4] "Morski val", s Interneta, [https://proleksis.lzmk.hr/2343/,](https://proleksis.lzmk.hr/2343/) 21. svibnja 2022.

[5] "Vjetar", s Interneta, [https://www.enciklopedija.hr/Natuknica.aspx?ID=64995,](https://www.enciklopedija.hr/Natuknica.aspx?ID=64995) 21. svibnja 2022.

[6] "Vjetar", s Interneta, [https://hr.wikipedia.org/wiki/Vjetar,](https://hr.wikipedia.org/wiki/Vjetar) 21. svibnja 2022.

[7] "Vjetrovi Jadrana", s Interneta, [http://sportskiribolov.hr/more/vjetrovi-jadrana/,](http://sportskiribolov.hr/more/vjetrovi-jadrana/) 21. svibnja 2022.

[8] "Bura", s Interneta, [https://hr.wikipedia.org/wiki/Bura,](https://hr.wikipedia.org/wiki/Bura) 22. svibnja 2022.

[9] "Jugo", s Interneta, [https://www.enciklopedija.hr/natuknica.aspx?ID=29456,](https://www.enciklopedija.hr/natuknica.aspx?ID=29456) 22. svibnja 2022.

[10] "Jugo", s Interneta, [https://hr.wikipedia.org/wiki/Jugo,](https://hr.wikipedia.org/wiki/Jugo) 22. svibnja 2022.

[11] ,Meteorološki uređaji", s Interneta, [https://hr.wikipedia.org/wiki/Meteorolo%C5%A1ki\\_ure%C4%91aji#Vjetar,](https://hr.wikipedia.org/wiki/Meteorolo%C5%A1ki_ure%C4%91aji#Vjetar) 23. svibnja 2022.

[12] "Anemometar", s Interneta, [https://hr.wikipedia.org/wiki/Anemometar,](https://hr.wikipedia.org/wiki/Anemometar) 23. svibnja 2022.

[13] "Anemometar", s Interneta, [https://prime-shoping.news/fizicke-mjerni-instrumenti/38538](https://prime-shoping.news/fizicke-mjerni-instrumenti/38538-gm8902-benetech-digitalni-anemometar-mjerac-brzine) [gm8902-benetech-digitalni-anemometar-mjerac-brzine,](https://prime-shoping.news/fizicke-mjerni-instrumenti/38538-gm8902-benetech-digitalni-anemometar-mjerac-brzine) 23. svibnja 2022.

[14] "WRF - Weather Research and Forecasting", s Interneta, [https://www.mmm.ucar.edu/weather-research-and-forecasting-model,](https://www.mmm.ucar.edu/weather-research-and-forecasting-model) 24. svibnja 2022.

[15] "NetCDF (Network Common Data Form)", s Interneta, [https://www.unidata.ucar.edu/software/netcdf/,](https://www.unidata.ucar.edu/software/netcdf/) 25. svibnja 2022.

[16] "Python", s Interneta, https://hr.wikipedia.org/wiki/Python (programski jezik), 25. svibnja 2022.

24

[17] Ivić, S.; Škifić, J.; Družeta, S.; Crnković, B.; Tuhtan, B.; Grbčić, L.; Lučin, I.; Čavrak, M.: "Računarsko inženjerstvo uz programski jezik Python", Tehnički fakultet Rijeka, Rijeka, 2019.

[18] "numPy", s Interneta, [https://numpy.org/doc/stable/reference/maskedarray.generic.html,](https://numpy.org/doc/stable/reference/maskedarray.generic.html) 25. svibnja 2022.

[19] "Interpolacija", s Interneta, [https://hr.wikipedia.org/wiki/Interpolacija,](https://hr.wikipedia.org/wiki/Interpolacija) 25. svibnja 2022.

[20] "numpy.meshgrid funkcija", s Interneta, [https://www.geeksforgeeks.org/numpy-meshgrid](https://www.geeksforgeeks.org/numpy-meshgrid-function/)[function/,](https://www.geeksforgeeks.org/numpy-meshgrid-function/) 25. svibnja 2022.

[21] "Kalkulator profila vjetra", s Interneta, [https://wind](https://wind-data.ch/tools/profile.php?h=10&v=5&z0=0.0002&abfrage=Aktualisieren)[data.ch/tools/profile.php?h=10&v=5&z0=0.0002&abfrage=Aktualisieren,](https://wind-data.ch/tools/profile.php?h=10&v=5&z0=0.0002&abfrage=Aktualisieren) 21. svibnja 2022.

[22] Kranjčević, L.: "Mehanika fluida", Tehnički fakultet Rijeka, Rijeka, 2019.

[23] Džijan, I.: "Računalna dinamika fluida", s Interneta, [https://www.fsb.unizg.hr/hydro/web\\_pdf/Racunalna\\_dinamika\\_fluida/RDF\\_Predavanje\\_2010\\_2](https://www.fsb.unizg.hr/hydro/web_pdf/Racunalna_dinamika_fluida/RDF_Predavanje_2010_2011.pdf) [011.pdf,](https://www.fsb.unizg.hr/hydro/web_pdf/Racunalna_dinamika_fluida/RDF_Predavanje_2010_2011.pdf) 25. svibnja 2022.

[24] Ubbink, O.: "Numerical prediction of two fluid systems with sharp interfaces", s Interneta, [https://spiral.imperial.ac.uk/bitstream/10044/1/8604/1/Onno\\_Ubbink-1997-PhD-Thesis.pdf,](https://spiral.imperial.ac.uk/bitstream/10044/1/8604/1/Onno_Ubbink-1997-PhD-Thesis.pdf) 25. svibnja 2022.

[25] "Wind – wave interaction", s Interneta, [https://repository.tudelft.nl/islandora/object/uuid:b91093af-ccae-4d85-894e](https://repository.tudelft.nl/islandora/object/uuid:b91093af-ccae-4d85-894e-af128cc9f59c/datastream/OBJ/download)[af128cc9f59c/datastream/OBJ/download,](https://repository.tudelft.nl/islandora/object/uuid:b91093af-ccae-4d85-894e-af128cc9f59c/datastream/OBJ/download) 25. svibnja 2022.

[26] Tuković, Ž.: "Metoda kontrolnih volumena na domenama promjenjivog oblika", s Interneta, [https://repozitorij.fsb.unizg.hr/islandora/object/fsb%3A6623/datastream/PDF/view,](https://repozitorij.fsb.unizg.hr/islandora/object/fsb%3A6623/datastream/PDF/view) 25. svibnja 2022.

[27]Belcher, S. E.; Hunt, J. C. R.: "Turbulent shear flow over slowly moving waves", s Interneta, [https://www.researchgate.net/publication/231993690\\_Turbulent\\_shear\\_flow\\_over\\_slowly\\_movi](https://www.researchgate.net/publication/231993690_Turbulent_shear_flow_over_slowly_moving_waves) [ng\\_waves,](https://www.researchgate.net/publication/231993690_Turbulent_shear_flow_over_slowly_moving_waves) 25. svibnja 2022.

[28] "Google karte", s Interneta, [https://www.google.hr/maps/,](https://www.google.hr/maps/) 25. svibnja 2022.

## <span id="page-33-0"></span>**SAŽETAK**

Završni rad obrađuje implementaciju brzine površinskog sloja mora izazvanog vjetrom. Pomoću programskog jezika Python izrađen je kod koji na temelju određenog datuma, vremena i prostorne koordinate promatra promjenu jačine vjetra ovisno o visini. Korišteni su WRF podatci za potrebe rada koji su obrađeni pomoću NetCDF modula. Opisani su korišteni moduli za izradu programskog koda. Korištena je formula koja opisuje djelovanje vjetra na podlogu. Simuliranje mora se također vrši VOF metodom. Na taj način se primjenom VOF metode i brzine vjetra iz WRF modela mogu dobiti brzine strujanja mora na površini.

Ključne riječi – Python, WRF, NetCDF, numeričko modeliranje, vjetar

#### <span id="page-33-1"></span>**ABSTRACT**

The final paper deals with the implementation of the speed of the surface layer of the sea caused by wind. Using the Python programming language, code was created that, based on certain data, time and spatial coordinates, changes in wind strength depending on altitude. WRF data for work purposes processed using the NetCDF module were used. The modules used to generate the program code are described. A formula describing the effect of the substrate on wind was used. Sea simulation can be performed by the VOF method. In this way, by applying the VOF method and wind speeds from the WRF model, sea flow velocities on the surface can be obtained.

Keywords - Python, WRF, NetCDF, numerical modeling, wind

#### <span id="page-34-0"></span>**A. PYTHON SKRIPTA**

```
# -*- coding: utf-8 -*-
"" "
Created on Fri May 6 12:55:27 2022
@author: Marko
"" ""
import netCDF4 as nc
import numpy as np
import numpy.ma as ma
from scipy.interpolate import interp2d 
import matplotlib.pyplot as plt
godina = str(input('Unesi godinu npr(2019): '))
mjesec = str(input('Unesi mjesec npr(01): '))
dan = str(input('Unesi dan npr(15): '))
sat = int(input('Unesite sat promatranja: '))
širina = float(input('Unesite geografsku širinu: '))
dužina = float(input('Unesite geografsku dužinu: '))
fn = 'C://Zavrsni/WRF/wrf roms d02 ' + str(godina) + str(mjesec) + str(dan)
+'.nc'
ds = nc.DataFrame Dataset (fn, 'r')lat = ma.getdata(ds['LAT'][:, 0]) #Geografska širina
lon = ma.getdata(ds['LON'][0, :]) #Geografska dužina
wind time = ma.getdata(ds['wind time'][sat]) #Vrijeme
zu = ma.getdata(ds['Uwind'][sat, :, :]) #U komponenta brzine vjetra na 10m
zv = ma.getdata(ds['Vwind'][sat, :, :]) #V komponenta brzine vjetra na 10m
xx, yy = np.meshgrid(lon, lat)fu = interp2d( lon, lat, zu, kind='linear') #Interpolacija U komponente
fv = interp2d( lon, lat, zv, kind='linear') #Interpolacija V komponente
Uwind = fu( dužina, širina)
Vwind = fv( dužina, širina)
v1 = np.sqrt(Uwind**2 + Vwind**2) #Pitagorin poučak
z0 = 0.0002 #Hrapavost površine
h1 = 10 #Referentna visina (10m)
h2 = np.linspace(0.001, 50,50) #Visina promatranja od 1mm do 50m visine
v2 = v1 * (np.log(h2 / z0)) / (np.log(h1 / z0))#Djelovanje vjetra na
                                              #podlogu
degree = u' \N{DEGREE SIGN}' #Znak za stupanj
plt.plot(v2, h2, label='Jačina vjetra 17.01.2019 u 15h') #Prikaz rezultata
```